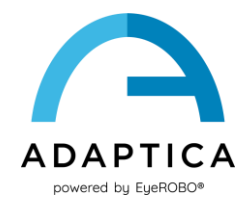

## **2WIN Software Translation Instructions**

2WIN Software is available in the following languages:

- English
- French
- German
- Italian
- Spanish
- Portuguese (BRA)

The default language for 2WIN Software is English.

Follow these instructions to load a different language pack in your 2WIN:

- 1. Connect to the following website<https://www.adaptica.com/products/2win/> and scroll down to Technical Information > SOFTWARE TRANSLATION section
- 2. Download the translation file of interest on your PC
- 3. Connect 2WIN to your PC through the MicroUSB cable
- 4. Create new folder named *'TR'* in the root directory of the MicroSD card
- 5. Copy the translation file in the *'TR'* directory
- 6. Safely remove the MicroSD device from your pc and disconnect your 2WIN from the PC
- 7. Reboot your 2WIN
- 8. At the next start 2WIN Software will be loaded with the selected language pack.

Follow these instructions to return to the default English translation:

- 1. Connect 2WIN to your PC through the MicroUSB cable
- 2. Create a new text file named *'resetTranslation.xxx.txt'* in the *'TR'* folder
- 3. Safely remove the MicroSD device from your PC and disconnect your 2WIN from the PC
- 4. Reboot your 2WIN
- 5. At the next start 2WIN Software will be loaded with the default English translation.